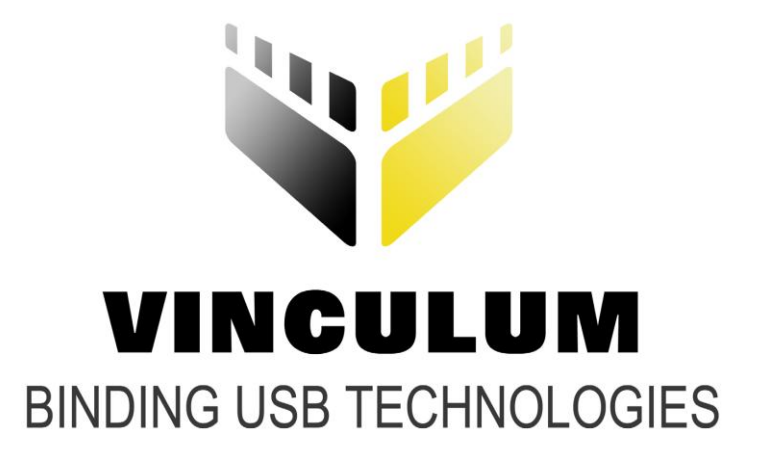

## **Future Technology Devices International Ltd.**

# **Vinculum II ProgLoader and BootLoader Explained Application Note AN\_156**

**Document Reference No.: FT\_000351**

**Version 1.0**

**Issue Date: 2010-10-29**

**This application note describes the difference between the Vinculum II ProgLoader code and the Bootloader code. It describes when each is used and why.**

**Future Technology Devices International Ltd (FTDI)**

**Unit 1, 2 Seaward Place, Centurion Business Park, Glasgow, G41 1HH, United Kingdom**

**Tel.: +44 (0) 141 429 2777 Fax: + 44 (0) 141 429 2758**

**E-Mail (Support): support1@ftdichip.com** 

**Web: http://www.ftdi.com**

Neither the whole nor any part of the information contained in, or the product described in this manual, may be adapted or reproduced in any material or electronic form without the prior written consent of the copyright holder. This product and its documentation are supplied on an as-is basis and no warranty as to their suitability for any particular purpose is either made or implied. Future Technology Devices International Ltd will not accept any claim for damages howsoever arising as a result of use or failure of this product. Your statutory rights are not affected. This product or any variant of it is not intended for use in any medical appliance, device or system in which the failure of the product might reasonably be expected to result in personal injury. This document provides preliminary information that may be subject to change without notice. No freedom to use patents or other intellectual property rights is implied by the publication of this document. Future Technology Devices International Ltd, Unit 1, 2 Seaward Place, Centurion Business Park, Glasgow, G41 1HH, United Kingdom. Scotland Registered Number: SC136640

**Copyright © 2010 Future Technology Devices International Limited**

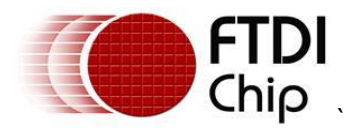

## <span id="page-1-0"></span>**1 Introduction**

The Vinculum II device (VNC2) is a microcontroller based IC targeted at USB applications. VNC2 is delivered to users with no application firmware loaded. VNC2 is delivered programmed only with what is referred to as the ProgLoader. Specific applications must generate the Bootloader code and the application code which is programmed into the EEFLASH memory of VNC2 by the user.

This application note describes the purposes and the function of ProgLoader and BootLoader to allow access to the device for programming the EEFLASH memory of VNC2.

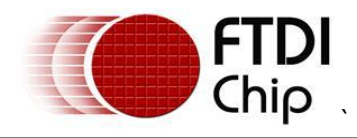

#### **Table of Contents**

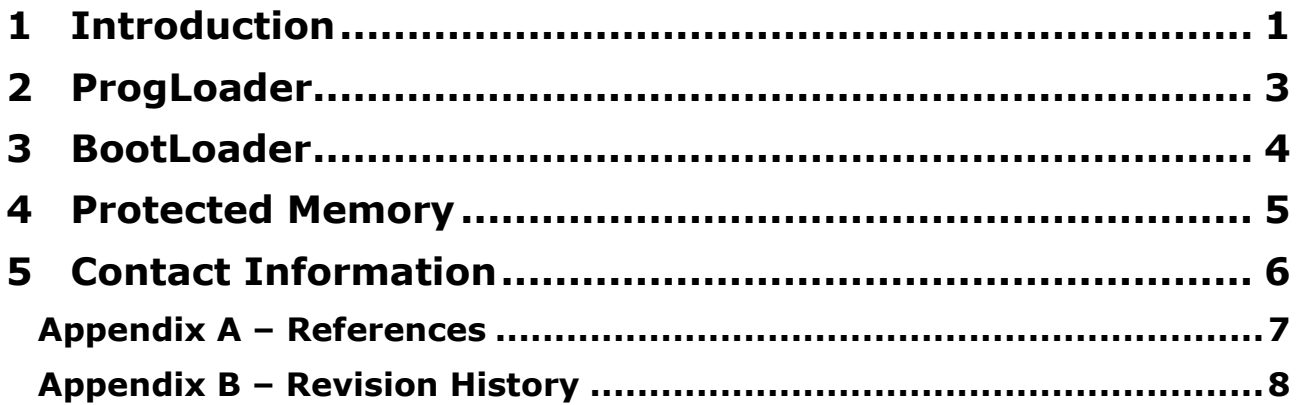

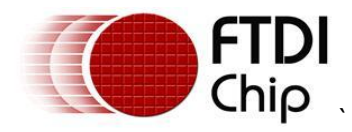

## <span id="page-3-0"></span>**2 ProgLoader**

ProgLoader is programmed into VNC2 EEFLASH during production. ProgLoader is a small application that resides in the protected area of VNC2 FLASH. If the VNC2 PROG# pin is pulled to a logic 0 before the device is brought out of the reset state then this ProgLoader code will be run.

The code enables the IO\_MUX of the VNC2 device and assigns the default pinout of the VNC2. This allows users to connect the UART RXD, TXD, RTS, CTS of the VNC2 to a PC and a .ROM file may be loaded onto the VNC2 via the UART interface (as opposed to using the alternative programming method via the debug pin).

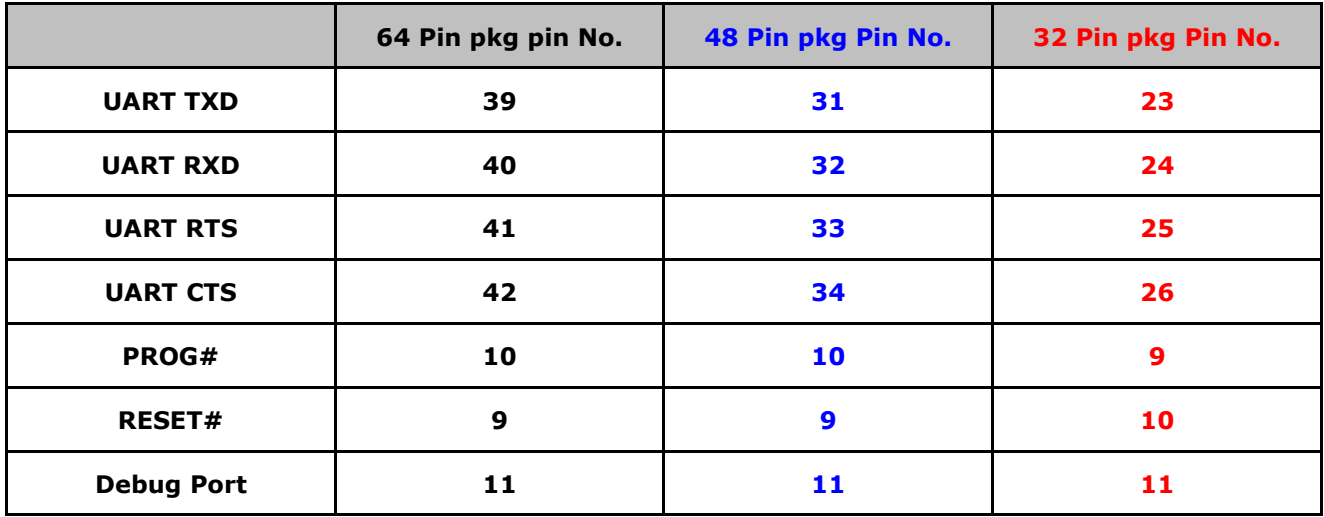

**Table 1: Default pinout for Programming over UART**

If a user is programming using the UART interface, then a TTL-232R-3V3 cable from FTDI could be used to connect to the PC and then utility FT\_PROG may be used to load the .ROM file generated by the Vinculum II toolchain.

FT\_PROG is available from the FTDI website at: <http://www.ftdichip.com/Support/Utilities.htm>

The Vinculum II toolchain is also available at<http://www.ftdichip.com/Firmware/VNC2tools.htm>

Additionally because the default setting of the IO\_MUX is restored, the debug pin is mapped to its default location. (Changing the pin assignment for the debugger is not recommended.)

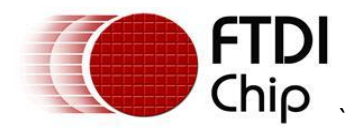

## <span id="page-4-0"></span>**3 BootLoader**

BootLoader is added to an application by the linker when a user compiles a program with the Vinculum II toolchain. The purpose of the BootLoader section of the .ROM image is to initialise the VNC2 CPU, the peripheral blocks and memory. On completion of this, BootLoader will then load the user application's initialised variables into the appropriate area of RAM before jumping to the start of the program. BootLoader is only available when the user has loaded their application .ROM file into the VNC2. Additionally Bootloader only runs if the PROG# pin is logic 1 when VNC2 comes out from the reset state, otherwise the ProgLoader is invoked.

The bootloader code is built into the toolchain and cannot be modified. The BootLoader also holds the jump table for hardware interrupts.

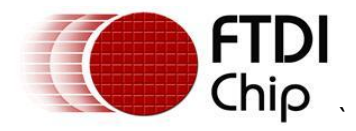

## <span id="page-5-0"></span>**4 Protected Memory**

The VNC2 ROM (EEFLASH) is 256kBytes in total. The first 15 pages are reserved as a protected area. One page is 128 bytes in size and begins at address 0.

This protected area is programmed with the ProgLoader application during manufacture and is resident in all "blank" devices. The protected area and ProgLoader cannot be altered by the end user.

If the VNC2 is powered up with the PROG# pin at logic 0 then the interrupt table starts at address 0 and execution starts at address 0, otherwise the interrupt table and code execution begin at the first non protected area in ROM.

As part of the application code, the bootLoader is not in the protected area.

All ROM Memory beyond the protected area is available for user application code.

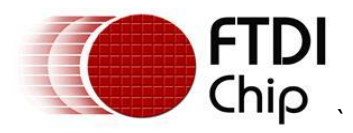

#### <span id="page-6-0"></span>**5 Contact Information Head Office – Glasgow, UK**

Future Technology Devices International Limited Unit 1, 2 Seaward Place, Centurion Business Park Glasgow, G41 1HH United Kingdom Tel: +44 (0) 141 429 2777 Fax: +44 (0) 141 429 2758

E-mail (Sales) [sales1@ftdichip.com](mailto:sales1@ftdichip.com) E-mail (Support) [support1@ftdichip.com](mailto:support1@ftdichip.com) E-mail (General Enquiries) [admin1@ftdichip.com](mailto:admin1@ftdichip.com) Web Site URL [http://www.ftdichip.com](http://www.ftdichip.com/) Web Shop URL [http://www.ftdichip.com](http://www.ftdichip.com/)

#### **Branch Office – Taipei, Taiwan**

Future Technology Devices International Limited (Taiwan) 2F, No 516, Sec. 1 NeiHu Road Taipei 114 Taiwan, R.O.C. Tel: +886 (0) 2 8791 3570 Fax: +886 (0) 2 8791 3576

E-mail (Sales) [tw.sales1@ftdichip.com](mailto:tw.sales1@ftdichip.com) E-mail (Support) [tw.support1@ftdichip.com](mailto:tw.support1@ftdichip.com) E-mail (General Enquiries) [tw.admin1@ftdichip.com](mailto:tw.admin1@ftdichip.com) Web Site URL [http://www.ftdichip.com](http://www.ftdichip.com/)

#### **Branch Office – Hillsboro, Oregon, USA**

Future Technology Devices International Limited (USA) 7235 NW Evergreen Parkway, Suite 600 Hillsboro, OR 97123-5803 USA Tel: +1 (503) 547 0988 Fax: +1 (503) 547 0987

E-Mail (Sales) [us.sales@ftdichip.com](mailto:us.sales@ftdichip.com) E-Mail (Support) [us.support@ftdichip.com](mailto:us.support@ftdichip.com) E-Mail (General Enquiries) [us.admin@ftdichip.com](mailto:us.admin@ftdichip.com) Web Site URL [http://www.ftdichip.com](http://www.ftdichip.com/)

#### **Branch Office – Shanghai, China**

Future Technology Devices International Limited (China) Room 408, 317 Xianxia Road, ChangNing District, ShangHai, China

Tel: +86 [\(21\) 6](LiveCall:(503)547-0988)2351596 Fax: +8[6\(21\) 6](LiveCall:(503)547-0987)2351595

E-Mail (Sales): [cn.sales@ftdichip.com](mailto:cn.sales@ftdichip.com) E-Mail (Support): c[n.support@ftdichip.](mailto:.support@ftdichip)com E-Mail (General Enquiries): cn[.admin1@ftdichip.com](mailto:admin1@ftdichip.com) Web Site URL [http://www.ftdichip.com](http://www.ftdichip.com/)

#### **Distributor and Sales Representatives**

Please visit the Sales Network page of the FTDI Web site for the contact details of our distributor(s) and sales representative(s) in your country.

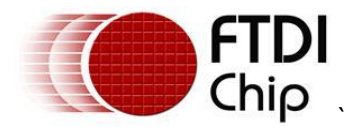

### <span id="page-7-0"></span>**Appendix A – References**

Vinculum II datasheet

[http://www.ftdichip.com/Support/Documents/DataSheets/ICs/DS\\_Vinculum-II.pdf](http://www.ftdichip.com/Support/Documents/DataSheets/ICs/DS_Vinculum-II.pdf)

Application and Technical Notes available at <http://www.ftdichip.com/Support/Documents/AppNotes.htm>

[Vinculum-II IO Mux Explained](http://www.ftdichip.com/Documents/AppNotes/AN_139_Vinculum-II%20IO_Mux%20Explained.pdf)

[http://www.ftdichip.com/Support/Documents/AppNotes/AN\\_139\\_Vinculum-](http://www.ftdichip.com/Support/Documents/AppNotes/AN_139_Vinculum-II%20IO_Mux%20Explained.pdf)[II%20IO\\_Mux%20Explained.pdf](http://www.ftdichip.com/Support/Documents/AppNotes/AN_139_Vinculum-II%20IO_Mux%20Explained.pdf)

[Vinculum-II IO Cell Description](http://www.ftdichip.com/Documents/AppNotes/AN_137_Vinculum-II%20IO_Cell_Description.pdf)

[http://www.ftdichip.com/Support/Documents/AppNotes/AN\\_137\\_Vinculum-](http://www.ftdichip.com/Support/Documents/AppNotes/AN_137_Vinculum-II%20IO_Cell_Description.pdf)[II%20IO\\_Cell\\_Description.pdf](http://www.ftdichip.com/Support/Documents/AppNotes/AN_137_Vinculum-II%20IO_Cell_Description.pdf)

[Vinculum-II Debug Interface Description](http://www.ftdichip.com/Documents/AppNotes/AN_138_Vinculum-II_Debug_Interface_Description.pdf)

[http://www.ftdichip.com/Support/Documents/AppNotes/AN\\_138\\_Vinculum-](http://www.ftdichip.com/Support/Documents/AppNotes/AN_138_Vinculum-II_Debug_Interface_Description.pdf)II Debug Interface Description.pdf

Vinculum-II Toolchain Getting Started Guide

[http://www.ftdichip.com/Support/Documents/AppNotes/AN\\_142\\_Vinculum-](http://www.ftdichip.com/Support/Documents/AppNotes/AN_142_Vinculum-II_Tool_Chain_Getting_Started_Guide.pdf)II Tool Chain Getting Started Guide.pdf

Vinculum-II Toolchain Installation Guide

[http://www.ftdichip.com/Support/Documents/AppNotes/AN\\_145\\_Vinculum-](http://www.ftdichip.com/Support/Documents/AppNotes/AN_145_Vinculum-II_Toolchain_Installation_Guide.pdf)II Toolchain Installation Guide.pdf

[Vinculum-II Errata Technical Note](http://www.ftdichip.com/Documents/TechnicalNotes/TN_118_VNC2%20Errata%20Technical%20Note.pdf)

[http://www.ftdichip.com/Support/Documents/TechnicalNotes/TN\\_118\\_VNC2%20Errata%20Technical](http://www.ftdichip.com/Support/Documents/TechnicalNotes/TN_118_VNC2%20Errata%20Technical%20Note.pdf) [%20Note.pdf](http://www.ftdichip.com/Support/Documents/TechnicalNotes/TN_118_VNC2%20Errata%20Technical%20Note.pdf)

[Vinculum II Toolchain \(IDE\)](http://www.ftdichip.com/Firmware/V2TC/VNC2toolchain.htm)

<http://www.ftdichip.com/Firmware/V2TC/VNC2toolchain.htm>

[FT\\_Prog](http://www.ftdichip.com/Support/Utilities/FT_Prog_v1.10.zip)

[http://www.ftdichip.com/Support/Utilities/FT\\_Prog\\_v1.10.zip](http://www.ftdichip.com/Support/Utilities/FT_Prog_v1.10.zip)

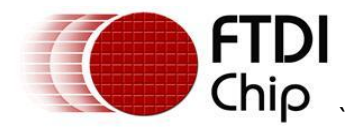

## <span id="page-8-0"></span>**Appendix B – Revision History**

Version 1.0 First Release 29th October 2010